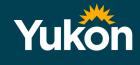

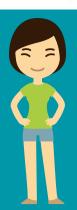

## **Getting Started with Microsoft's Office 365**

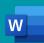

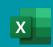

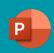

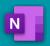

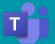

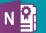

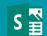

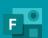

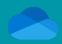

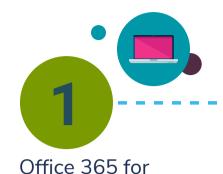

Education

Available for all staff and students Office 365 provides a cloud-based suite of applications, collaborative tools and classroom solutions to help make the transition to remote learning. All the tools you use every day.

Users can login via their Rapid Identity account on any internet connection from <a href="https://portal.yesnet.yk.ca">https://portal.yesnet.yk.ca</a> and select the Office365 Tile.

Users can also sign in to Microsoft apps using these same credentials for ready access.

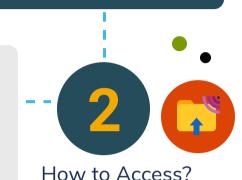

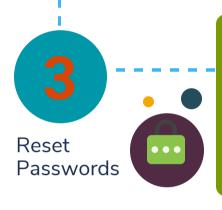

Teachers can reset student passwords via Rapid Identity and can always contact itss@yesnet.yk.ca for further assistance.

Do I need to install software?

Users can access all Office365 resources via any web browser (e.g. Chrome, Safari etc). No software needs to be installed.

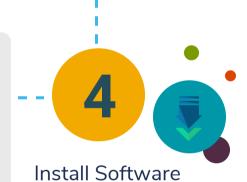

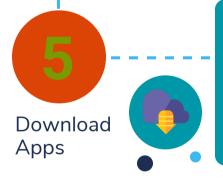

If desired, users can download and install Microsoft apps to their devices from sources such as the App Store or Google Play. Additionally, when signed into O365 via a web browser users can download and install the suite from the Office 365 homepage. See KB Article for full details.

Microsoft Educator Centre - a central hub designed to assist educators.

Microsoft Teams Quick Start Guide

Microsoft Teams Webinars

Getting Started with Remote Learning in O365

Distance Learning with 0365: Guidance for parents and guardians

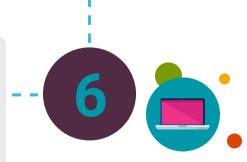

**Training** 

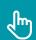

Need Help? Submit a Support Ticket

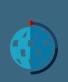

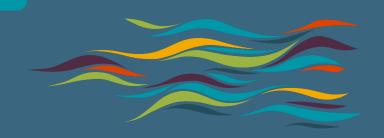